## オーディオ実験室収載

## 音声録音ソフトの導入(6) -Moo0 の評価(6)-

1. 始めに

 前報(5)までに種々の音源について Moo0 による録音を実施しました。今回このよう な録音音源をオーディオ仲間とシェアすることを試みます。

2. Moo0 録音音源の送信設定

 送信ソフトとしては、オーディオ仲間から紹介してもらった無料ソフトの「おくりん 坊」を使用します。

<https://okurin.bitpark.co.jp/>

まず、最初にログインなしで 500MB 限度のソフトをダウンロードし、送信の確認を してから、登録後、ログインありで 2GB 限度のソフトをダウンロードしました。

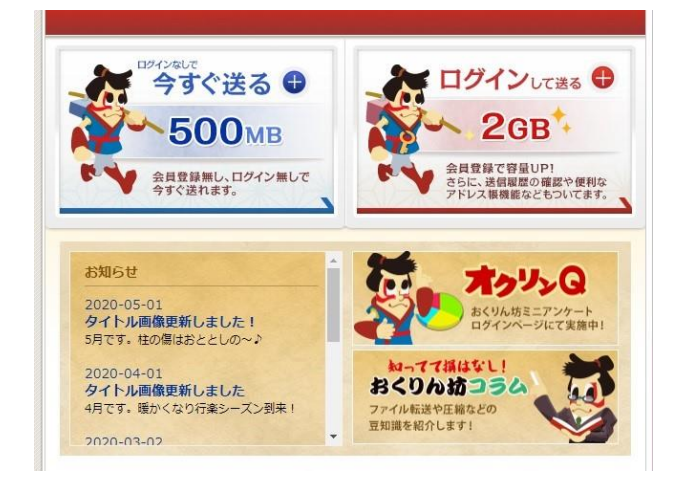

テスト音源としては、手持ちの音源や、OTTAVA TV による、ウイーン国立歌劇場の アーカイブのストリーミング音源を Moo0 で録音したものを使用しました。 視聴可能期間 05 月 22 日(金) 02:00-05 月 23 日(土) 02:00 モーツァルト ドン・ジョヴァンニ(2018 年 1 月 20 日公演) 指揮 Sascha Goetzel

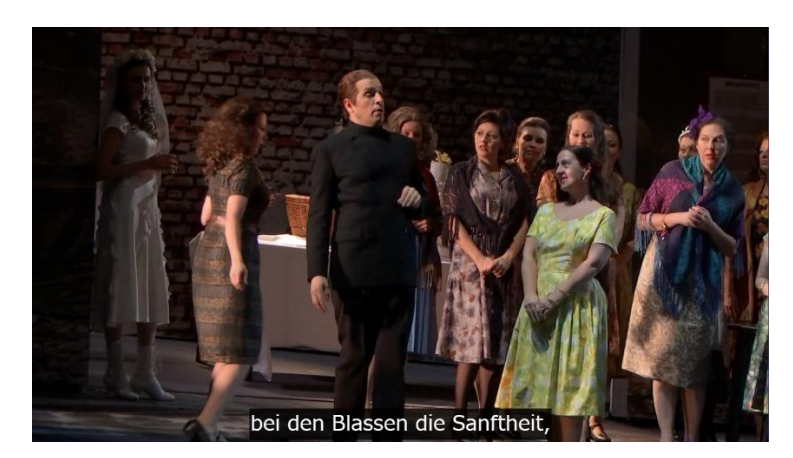

まず、最初におくりん坊の指示に従い、音源を upload した後、ダウンロード画面 URL の情報を自分のアドレス宛に送って、ダウンロードし、再生の確認をしました。 しかる後、オーディオ仲間にも送って確認を依頼しました。 また、オーディオ仲間からは、サウンドカード経由でアナログ盤から録音した音源や、 TASCAM DA-3000 で録音した音源を送って貰いました。

## 3. Moo0 による録音と送信後の再生結果

 いずれの送信音源も問題なく再生できました。また、複数のオーディオ仲間に送っ た場合も、再生可能なことを確認していただきました。特に、容量の大きい DSD 音源を送れることも分かりましたので、メリットを感じています。 オーディオ仲間からのサウンドカード経由で録音した音源や、TASCAM DA-3000 で録音した音源についても、当方での再生が確認でき、こういったオリジナル音源 を共有することのメリットを感じています。

4. まとめ

Moo0 録音音源をおくりん坊で共有することができました。

以上